# **การลงทะเบียน**

เพื่อให้นักศึกษามีความเข้าใจการลงทะเบียน การคำนวณคะแนนเฉลี่ย (GPA, GPAX) การวางแผนการเรียน แผนกทะเบียนและวัดผล วิทยาลัยนอร์ทกรุงเทพ จึงขอแจ้งข้อมูลให้นักศึกษาทราบ ดังนี้

#### **1. ระบบงานทะเบียน**

- 1.1 ระบบงานทะเบียนเป็นระบบคอมพิวเตอร์ออนไลน์ผ่านเว็บ นักศึกษาสามารถเข้าใช้ระบบได้ที่ www.northbkk.ac.th แล้วเลือก ไอคอนระบบทะเบียนออนไลน์ ซึ่งนักศึกษาสามารถใช้ลงทะเบียนเรียนได้ ดูรายวิชาที่เปิดสอน ตารางเรียน ตารางสอบ และ ข้อมูลที่ส าคัญอื่นๆ
- 1.2 นักศึกษาใหม่ถูกกำหนดรหัส Login และรหัส Password เพื่อเข้าระบบเป็นเลขประจำตัวนักศึกษา ดังนั้น เมื่อนักศึกษาเข้าระบบ แล้วให้เปลี่ยนรหัส Password ตามที่นักศึกษาต้องการ

#### **2. การลงทะเบียนรายวิชา**

- 2.1 นักศึกษาใหม่ภาคการศึกษาแรก แผนกทะเบียนและวัดผลจะจัดลงรายวิชาให้นักศึกษาทั้งหมด โดยนักศึกษาจะได้รับใบรายวิชาที่ ลงทะเบียนในวันปฐมนิเทศ / วันเปิดภาคเรียน ทั้งนี้นักศึกษาสามารถดูทางเว็บได้
- 2.2 นักศึกษาใหม่ ภาคการศึกษาที่สอง ให้นักศึกษามาเลือกชุดวิชาเรียนที่แผนกทะเบียนและวัดผล ตามเวลาที่ประกาศ แล้วกรอก แบบฟอร์มให้อาจารย์ที่ปรึกษาอนุมัติ และส่งให้แผนกทะเบียนฯ แล้วแผนกทะเบียนฯ จะลงทะเบียนให้
- 2.3 ภาคการศึกษาถัดๆ ไป นักศึกษาต้องลงทะเบียนทางเว็บด้วยตนเองโดยกรอกแบบฟอร์มลงทะเบียนให้อาจารย์ที่ปรึกษาอนุมัติ แล้วลงทะเบียนทางเว็บเอง

#### **3. การช าระค่าลงทะเบียน**

- 3.1 นักศึกษาใหม่ให้ชำระเงินค่าลงทะเบียนที่แผนกการเงินตามระยะเวลาที่กำหนด
- 3.2 การชำระเงินภาคการศึกษาถัดไปให้รับใบแจ้งชำระค่าลงทะเบียนที่แผนกการเงิน แล้วนำไปชำระผ่านธนาคารไทยพาณิชย์ ี ธนาคารกรุงเทพ และธนาคารยูโอบี ทุกสาขา ตามเวลาที่กำหนด
- 3.3 กรณีนักศึกษาเงินกู้ยืม กยศ. ต้องติดต่อการเงินเพื่อตรวจสอบค่าลงทะเบียน กรณีที่ต้องจ่ายเพิ่มส่วนเกินแผนกการเงินจะออกใบ แจ้งชำระค่าลงทะเบียนให้ แล้วให้นักศึกษานำไปชำระผ่านธนาคารไทยพาณิชย์ ธนาคารกรุงเทพ และธนาคารยุโอบี ทุกสาขา ีตามเวลาที่กำหนด
- 3.4 กรณีนักศึกษาต้องผ่อนชำระค่าลงทะเบียนต้องติดต่อแผนกการเงินเพื่อยื่นเรื่องขอผ่อนชำระ

## **4. การเพิ่ม-ลดรายวิชา**

- 4.1 นักศึกษาปกติลงทะเบียนได้ ภาคการศึกษาละ 9-22 หน่วยกิต นักศึกษา GPAX ต่ ากว่า 2.00 ให้ลงทะเบียนได้ ภาคการศึกษาละ 9-16 หน่วยกิต นักศึกษาต้องลงทะเบียนตามจำนวนหน่วยกิตที่กำหนด
- 4.2 การเพิ่ม-ลดรายวิชาให้ด าเนินการภายใน 2 สัปดาห์แรกหลังเปิดภาคการศึกษาที่ 1,2 และภายใน 1 สัปดาห์หลังเปิดภาคฤดูร้อน ้นักศึกษาจะได้รับค่าหน่วยกิตกืน(เป็นเงินเครดิตกืน) หากเลยกำหนดจะไม่ได้รับเงินกืน
- ี่ 4.3 การถอนรายวิชาโดยไม่ติดสัญลักษณ์ "W" ต้องทำการภายในเวลาที่กำหนดโดยปกติกือ สัปดาห์ที่สอง หลังสอบกลางภาค
- 4.4 การถอนรายวิชาติดสัญลักษณ์ "W" ต้องทำการภายในเวลาที่กำหนดโดยปกติกือ สองสัปดาห์ก่อนสอบปลายภาค
- 4.5 กรณีไม่ถอนรายวิชาและขาดสอบจะได้เกรด "F"

#### **5. การขาดสอบ**

- 5.1 การขาดสอบกลางภาคหรือปลายภาค ให้ติดต่อขอสอบซ่อมที่แผนกทะเบียนและวัดผลภายใน 7 วันหลังสอบ โดยต้องมีหลักฐาน/ เหตุผลที่สมควร กรณีเจ็บป่วยมาก หรือประสบอุบัติเหตุอาจขอถอนรายวิชาและได้เกรด "W"
- 5.2 หากนักศึกษาไม่ติดต่อขอสอบซ่อมภายในกำหนด ผลของการขาดสอบปลายภาคจะได้เกรด F และการขาดสอบกลางภาคคะแนน กลางภาคจะเป็น 0

## **6. การค านวณคะแนนเฉลี่ย**

- $6.1$  เกรด  $A, B+, B,..., D+, D, F$  จะนำมาคำนวณคะแนนเฉลี่ย
- 6.2 เกรด I, IP คือ นักศึกษาทำงานไม่ครบ หรือขาดสอบ <u>ต้องติดต่ออาจารย์ผู้สอนทันที</u> มิฉะนั้นเกรดจะเป็น "F" หากเกินสอง สัปดาห์หลังจากเปิดภาคการศึกษาถัดไป
- 6.3 เกรด "W" คือ ถอนรายวิชา ไม่คิดคะแนนเฉลี่ย
- 6.4 เกรด "S"= ผ่าน "U"= ไม่ผ่าน/ตก เช่น วิชาฝึกงาน, ปัจฉิมนิเทศ จะไม่คิดคะแนนเฉลี่ย
- 6.5 GPA = คะแนนเฉลี่ยในภาคการศึกษานั้น

GPAX = คะแนนเฉลี่ยสะสมทั้งหมดตั้งแต่เริ่มเรียนมา

 $6.6$  ตัวอย่างการคำนวณ GPA, GPAX

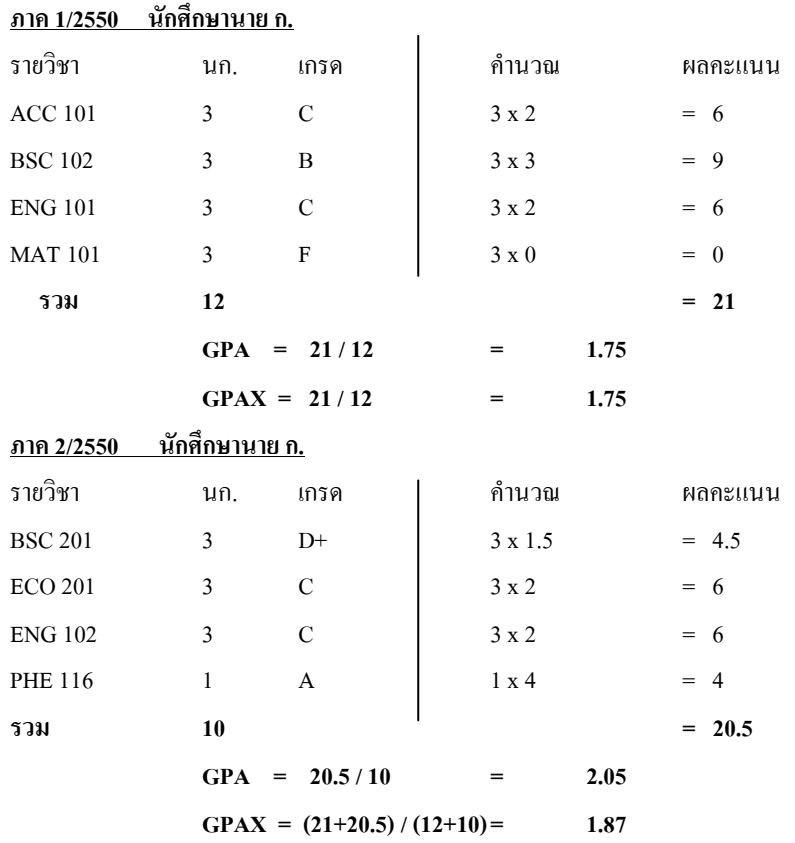

6.7 นักศึกษาสามารถใช้โปรแกรมในระบบทะเบียนออนไลน์ ค านวณเกรดเฉลี่ยทางเว็บไซด์ได้ โดยไปที่เมนู : ผลการศึกษาแล้วเลือกที่ ไอคอน **รายวิชาที่ไม่มีเกรด / ใช้โปรแกรมทดสอบเกรด** แล้วทดลองป้อนเกรดที่คาดว่าจะสอบได้ โปรแกรมจะค านวณ GPA, GPAX มาให้ดู

# **7. การลงทะเบียนเรียนซ า (Regrade)**

- 7.1 นักศึกษาสามารถเรียนซ้ำ (Regrade) ในวิชาที่สอบตก (เกรด F, U) หรือวิชาที่เกรดต่ำ ( เกรด D+, D) "ได้ โดยจะนำเฉพาะเกรด ครั้งหลังไปค านวณคะแนนเฉลี่ย GPA, GPAX และยกเลิกการคิดเกรดครั้งแรก
- 7.2 ตัวอย่างการค านวณคะแนนเฉลี่ย เมื่อเรียน Regrade

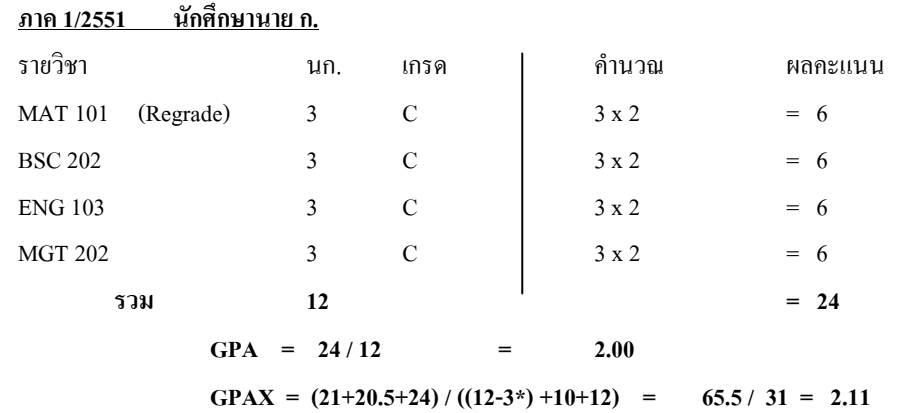

<u>หมายเหตุ</u> : \* การเรียน Regrade จะไม่นับหน่วยกิตและคะแนนของวิชาเดิมซึ่งนำมาลบออก

7.3 การเรียน Regradeจะช่วยให้คะแนนเฉลี่ยสะสมสูงขึ้นได้มาก ดังนั้น นักศึกษาควรเรียน Regradeวิชาที่ตกทันทีที่มีโอกาสไม่ควร เก็บไว้เรียนตอนปีท้ายๆ ที่ใกล้จบ